Индексация hisat2

Команда: hisat2-build Homo sapiens.GRCh38.dna.chromosome.8.fa chr8

Hisat2-build команда, индексирующая референсный геном. Chr8- префикс названия выходных файлов. В итоге получаем восемь файлов типа chr8.N.ht2, где N номера от 1 до 8.

#### Индексация samtools

Команда: samtools faidx Homo sapiens.GRCh38.dna.chromosome.8.fa

Faidx- опция, открывающая доступ к fasta файлам. Получаем на выходе файл с pacширением .fa.fai

В этом файле несколько цифр: 8 (номер хромосомы) 145138636 (длина всей последовательности в нуклеотидах) 56 (первый байт, с которого начинается последовательность) 60 (длина строки последовательности в нуклеотидах) 61 (длина строки в байтах, нт + перенос строки).

Описание образца

(Ссылка на образец в NCBI: https://www.ncbi.nlm.nih.gov/sra/?term=SRR10720421) SRR ID: SRR10720421

Секвенирование: Illumina Genome Analyzer IIx

*Cmpamezus*: экзомное (Whole-exome and RNA sequencing)

Организм: человек (Homo sapiens)

*Чтения:* парноконцевые (Illumina Paired-End Multiplexed Sequencing Protocol) Spots: 31,417,056

Проверка качества чтения:

fastgc SRR10720421 1.fastg.gz SRR10720421 2.fastg.gz

В результате получились два файла в формате html (есть у меня на сайте: ).

Количество пар чтений: 31,417,056

Количество чтений совпадает у прямых и обратных, и совпадает с ожидаемым количеством Оценка качества чтений: качество чтений хорошее (все красные медианы и синее среднее значение выше 30), при этом есть участки не очень хорошего качества не в конце чтений (51-62 для прямого и 58-65 для обратного).

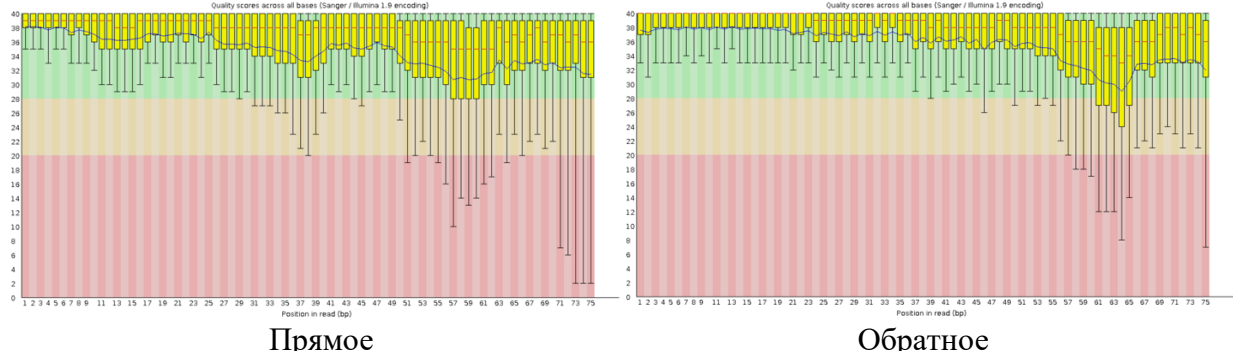

Puc 1. Per base sequence quality

#### *Оценка длины чтений*: длины одинаковые для прямого и обратного: 75 нт.

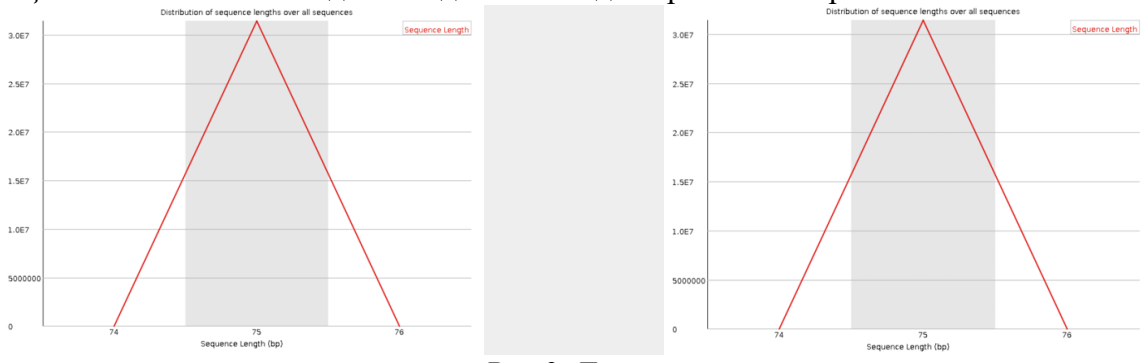

*Рис 2. Длины чтений*

#### Фильтрация чтений:

*Команда*: trimmomaticPE -phred33 SRR10720421\_1.fastq.gz SRR10720421\_2.fastq.gz trim\_forward\_paired.fastaq.gz trim\_forward\_unpaired.fastq.gz trim\_reverse\_paired.fastq.gz trim\_reverse\_unpaired.fastq.gz TRAILING:20 MINLEN:50

TrimmomaticPE- для парноконцевых чтений (от paired end), опция -phred33 определяет кодировку качества (если не задать определится автоматически), TRAILING удаляет нуклеотиды с плохим качеством (ниже 20), MINLEN удаляет короткие чтения (меньше 50). В результате получаем четыре файла: два парных (с двумя чтениями после триммирования) и два непарных (одно чтение после триммирования).

Проверка качества триммированных чтений:

*Команда*: fastqc trim\*

*Пар после чтения*: 29,626,256

*Процент*: 94,3%

*Сравнение парных и непарных*: качество непарных существенно хуже, чем парных.

Парные

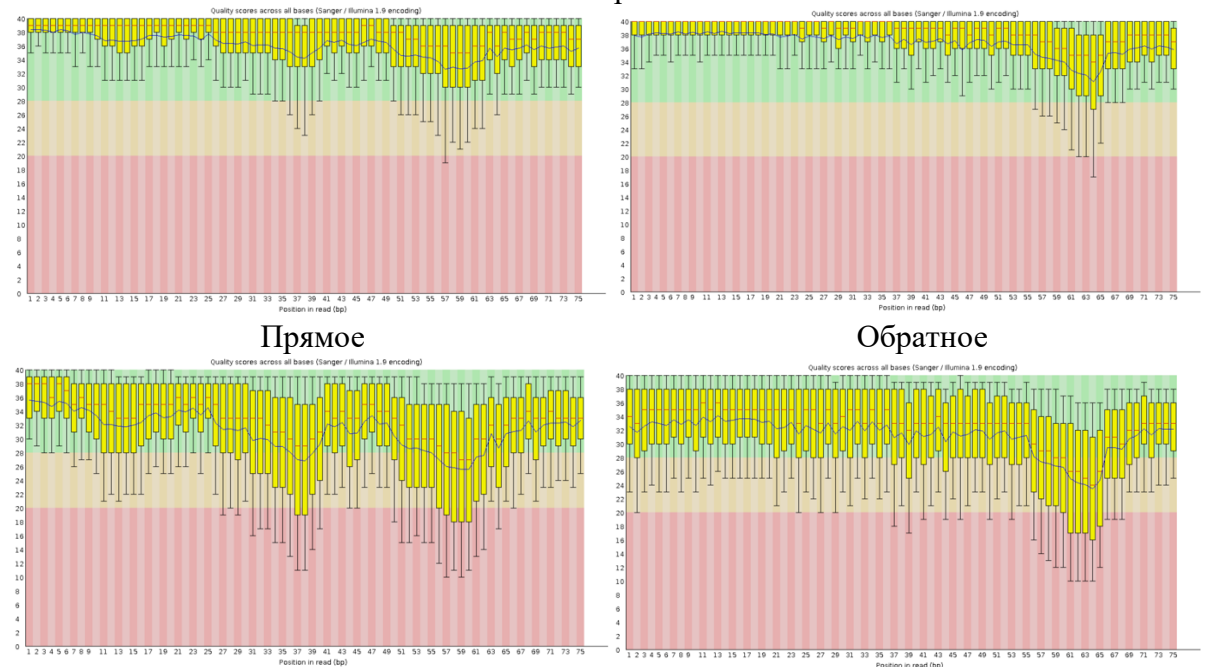

Непарные *Рис 3. Per base sequence quality после триммирования*

*Сравнение парных до и после триммирования*: качество заметно улучшилось

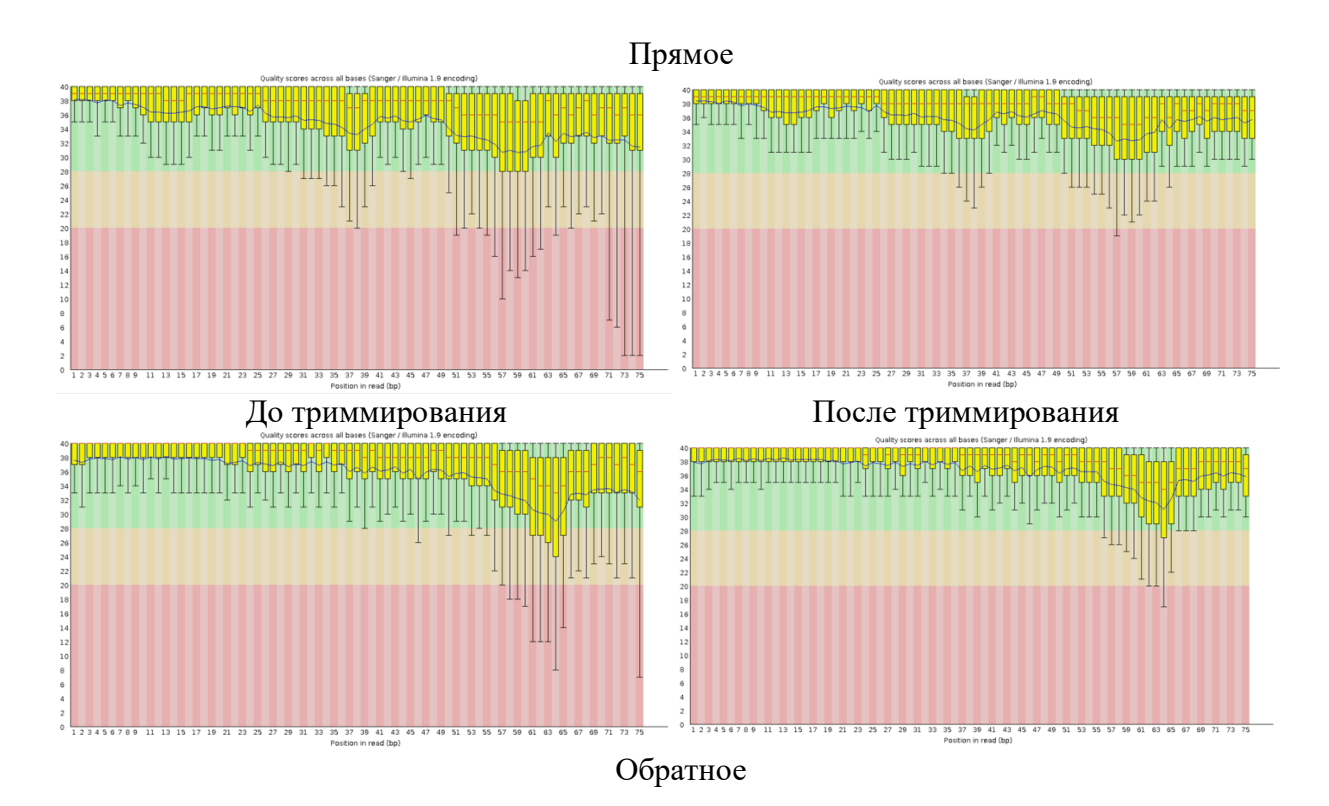

*Длина чтений*: у парного появились небольшие пики на 70, а у непарного сильные пики на длине меньше 75 (основная длина в 75 нуклеотидов сохранилась). Чтения меньшей длиной после триммирования получаются из-за обрезания некачественных концов чтений, так что такой результат вполне ожидаем.

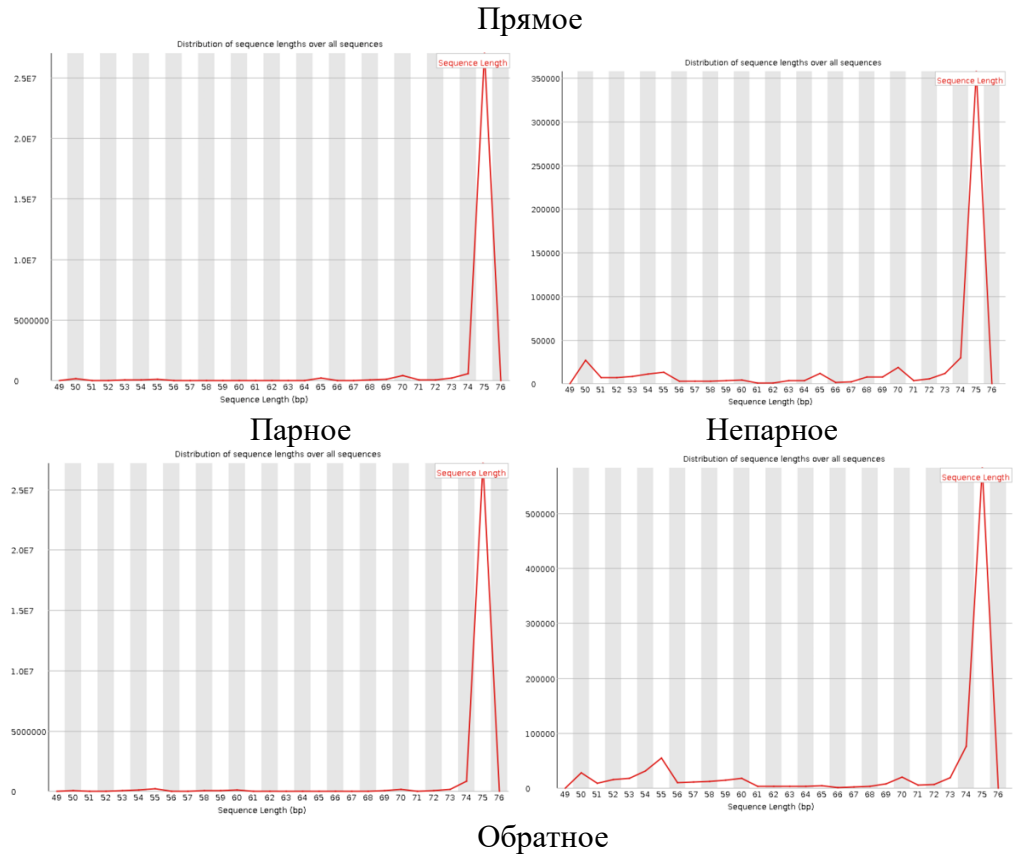

*Рис 4. Сравнение длин после триммирования*

Картирование чтений на референсный геном

*Команда:* hisat2 -x chr8 -1 trim\_forward\_paired.fastq.gz -2 trim\_reverse\_paired.fastq.gz -p 10 --nospliced-alignment > cart.sam 2> cart.txt

-x задает префикс (chr8), полученный при индексации референса

-1 trim\_forward\_paired.fastq.gz файл с прямыми парными триммированными чтениями

 $-2$  trim reverse paired.fastq.gz файл с прямыми парными триммированными чтениями

-р задает количество ядер процессора

--no splice-alignment параметр, запрещающий сплайсинг

> cart.sam запись выхода программы в файл sam

2> cart.txt сохранение логов

Конвертация sam в bam:

*Команда*: samtools sort -o cart.bam cart.sam Samtools sort сортирует sam файл -о вывод программы в файл bam Вес файла sam: 12,1 Гб Вес файла bam: 3,69 Гб Индексируем: samtools index cart.bam На выходе получаем файл cart.bam.bai

Анализ bam файла:

*Команда*: samtools flagstat cart.bam > analizedbam.txt

```
59950165 + 0 in total (QC-passed reads + QC-failed reads)
59252512 + 0 primary
697653 + 0 secondary
0 + 0 supplementary
0 + 0 duplicates
0 + 0 primary duplicates
3641622 + 0 mapped (6.07% : N/A)2943969 + 0 primary mapped (4.97% : N/A)
59252512 + 0 paired in sequencing
29626256 + 0 read1
29626256 + 0 read2
2481724 + 0 properly paired (4.19% : N/A)2576160 + 0 with itself and mate mapped
367809 + 0 singletons (0.62% : N/A)
0 + 0 with mate mapped to a different chr
\theta + \theta with mate mapped to a different chr (mapQ>=5)
Рис 5. Содержание файла analizedbam.txt
```
*Чтений картировано*: 3641622 *В процентах от тримированных*: 6.07% *Картировано в корректных парах*: 2481724 *В процентах от тримированных*: 4.19%

Причины, почему чтения могли неправильно картироваться: адаптеры, мутации и вариабельность, высокая гомология геномов.

Получение чтений, картированных на хромосому:

*Команда*: samtools view -h -bS cart.bam 8 > chr8\_cart.bam Samtools view вывод всех чтений картированных на референс -h выводит файл с заголовками -b выводит файл с bam -S автоматически определяет формат файла 8 имя хромомы (получила в 11 практикуме)

Получили файл chr8\_cart.bam

Получение только правильно картированных пар чтений:

*Команда*: samtools view -f 0x2 -bS chr8\_cart.bam > corpairs.bam

Samtools view вывод всех чтений картированных на референс

 $-$ f 0x2 отбор чтений по кртерию FLAG со значением 0x2, соответствующее PROPER PAIR (только выровненные с референсом)

-b вывод в формате bam

-S автоматически определяет формат файла

Получили файл corpairs.bam, содержащий только правильно картированные попарно чтения.

Через samtools flagstat читаем его:

```
2867186 + 0 in total (QC-passed reads + QC-failed reads)
2481724 + 0 primary
385462 + 0 secondary
0 + 0 supplementary
0 + 0 duplicates
0 + 0 primary duplicates
2867186 + 0 mapped (100.00\% : N/A)2481724 + 0 primary mapped (100.00% : N/A)
2481724 + 0 paired in sequencing
1240862 + 0 read1
1240862 + 0 read2
2481724 + 0 properly paired (100.00% : N/A)
2481724 + 0 with itself and mate mapped
0 + 0 singletons (0.00% : N/A)
0 + 0 with mate mapped to a different chr
\theta + 0 with mate mapped to a different chr (mapQ>=5)
                          Рис 6. Файл corpairs.bam
Картировано на референс корректных пар: 2481724
В процентах: 100%
```
*Индексация полученного файла: Команда*: samtools index corpairs.bam Получаем файл corpairs.bam.bai

Получение вариантов: Команда: bcftools mpileup -f ../pr11/Homo\_sapiens.GRCh38.dna.chromosome.8.fa corpairs.bam | bcftools call -mv -o var.vcf Bcftools mpileup генерирует файл с вероятностями разных вариантов -f указывает референс Bcftools call берет из STDOUT mpileup только строки с характеристиками опций: -m ищет редкие варианты - V в выдачу только варианты -о выдача файла На выходе получаем файл var.vcf

#### Посмотрим этот файл:

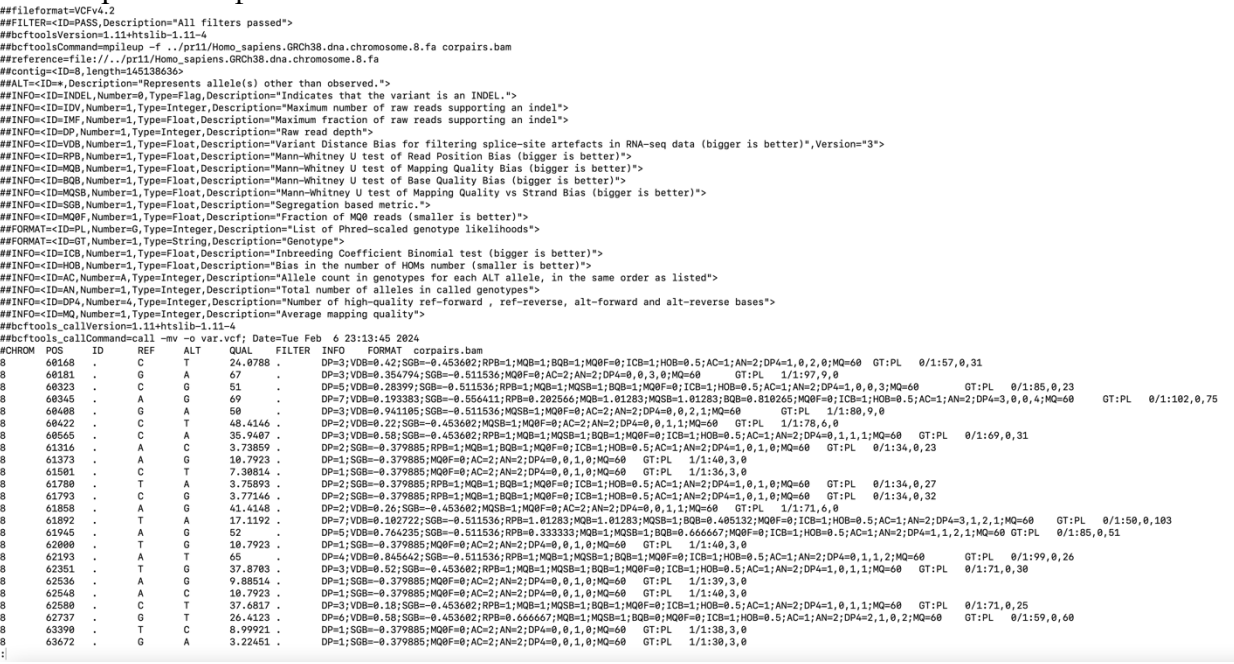

#### Рис 7. Содержимое файла var.vcf

CHROM- имя хромосомы

POS- позиция варианта

ID-номер варианта

REF- референсные нуклеотиды если индель

ALT- список аллельных вариантов

**QUAL-** качество варианта (зависимость от частот аллелей)

FILTER- флаг, указывающий по какому фильтру прошел вариант

INFO- описание варианта

FORMAT- описание образца

С помощью bcftools stats var.vcf > varstats.txt анализируем варианты

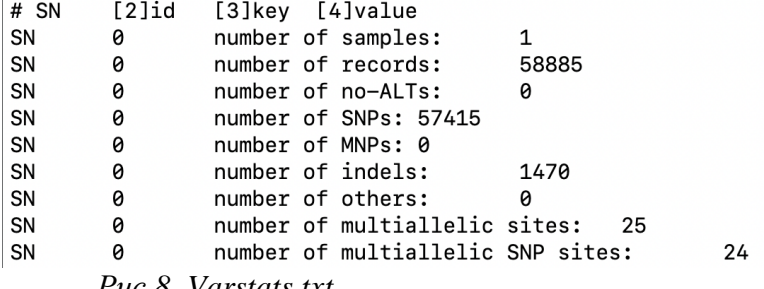

Puc 8. Varstats.txt

*Вариантов*: 58885 *Варианты SNP*: 57415 *Индели*: 1470

Фильтрация вариантов:

*Команда*: bcftools filter -i'%QUAL>30 && DP>50' var.vcf -o filtervar.vcf

Bcftools filter фильтрует варианты по заданным параметрам

-I'%QUAL>30 && DP>50' задает параметры «качество больше 30» и «длина больше 50» -o STDOUT в указанный файл

Получаем файл filtervar.vcf с отфильтрованными вариантами и анализируем (через stats):

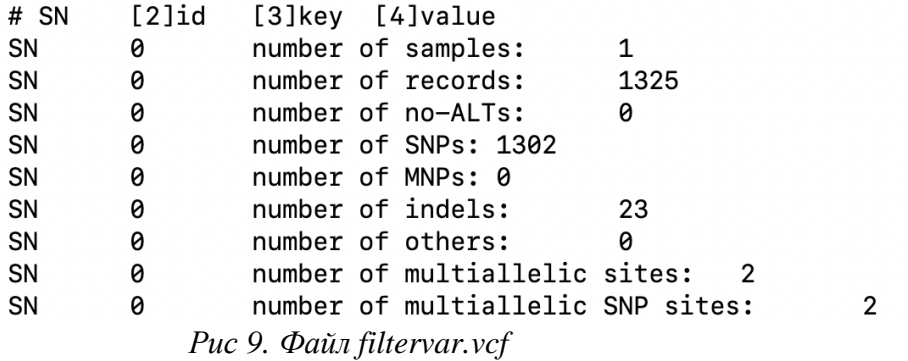

*После фильтрации вариантов*: 1325 (2,25%) *SNP*: 1302 (2,27%) *Инделей*: 23 (1,56%)

Аннотация вариантов:

Используем VEP, вносим файл из предыдущего пункта.

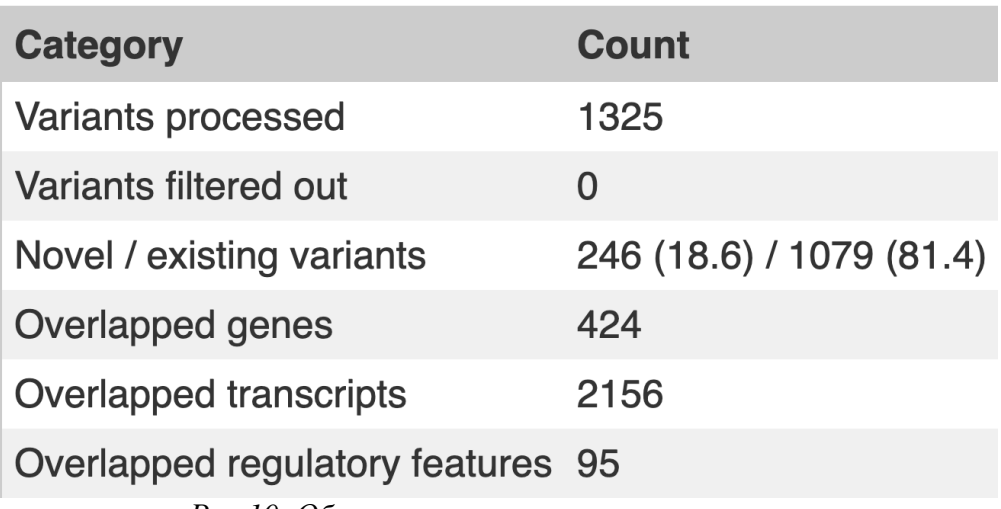

*Рис 10. Общая характеристика* 

Все 1325 варианта были проаннотированы, из них 246 новые, а 1079 уже использованные где-то. 424 перекрывающих генов, 2156 перекрывающихся транскриптов, 95 перекрывающихся регулярных областей.

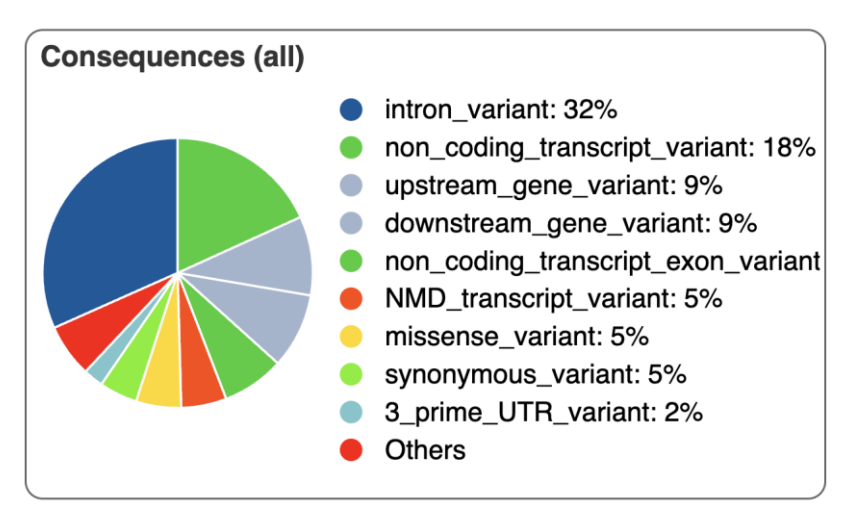

#### *Рис 11. Распределение мутаций*

Большинство мутаций, очевидно, не влияют на кодирующие области хромосом (иначе возникали бы болезни). Влияют на интроны, некодирующие транскрипты и экзоны и др. 5% вариантов вызывают точечные мутации, в результате которых изменяется кодируемая аминоксилота. Это влияет на структуру и функцию белка и может быть причиной белезней. Еще 5% вариантов вызывают синонимичные мутации (замены нт в кодирующей части, при которых аминокислота не изменяется), в результате которых, например, может снизится скорость трансляции и из-за этого нарушится структура белка.

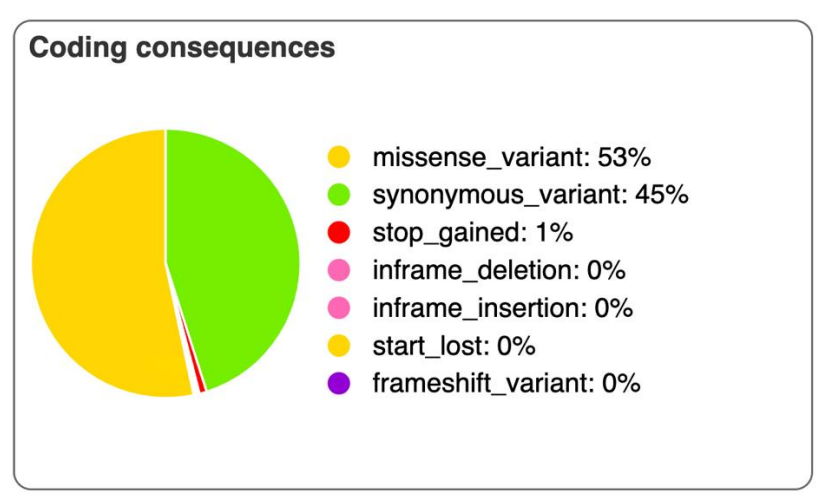

#### *Рис 12. Мутации кодирующих последовательностей*

В этом графике появляется stop gained- мутация, изменяющая основания, приводящая к образованию преждевременного стоп-кодона. Логично, это останавливает трансляцию мРНК, на которой в свою очередь собирается неправильный белок. Остальные варианты мутаций суммарно составляют 1%, поэтому их влияние (вероятно) мало.

HIGH IMPACT: Stop\_gained- 9 Stop\_gained+NMD\_transcript\_variant 1 Frameshift\_variant 1 Splice\_donor\_variant 2 Splice acceptor variant+non coding transcript variant 2 Start\_lost 1

[https://www.ensembl.org/Homo\\_sapiens/Tools/VEP/Results?tl=TTcoCgTtg2PbDbHx-9929763](https://www.ensembl.org/Homo_sapiens/Tools/VEP/Results?tl=TTcoCgTtg2PbDbHx-9929763)

*ID образца*: **ENCFF038OLY**

*Ссылка на информацию об образце*:

<https://www.encodeproject.org/search/?type=Experiment&searchTerm=ENCFF038OLY>

*Организм и ткань*: мышечная ткань ноги эмбриона человека

*Секвенирование*: [polyA plus RNA-seq](https://www.encodeproject.org/experiments/ENCSR096USV/)

*Тип чтений*: SE

*Цепь специфичность*: нет

Проверка качества исходных чтений:

*Команда*: fastqc ENCFF038OLY.fastq.gz

На выходе получаем файл в формате html:

*Количество чтений*: 72517664

*Качество чтений*: среднее значение и медиана в зеленой зоне (хорошие), но усы сильно опущены в красную.

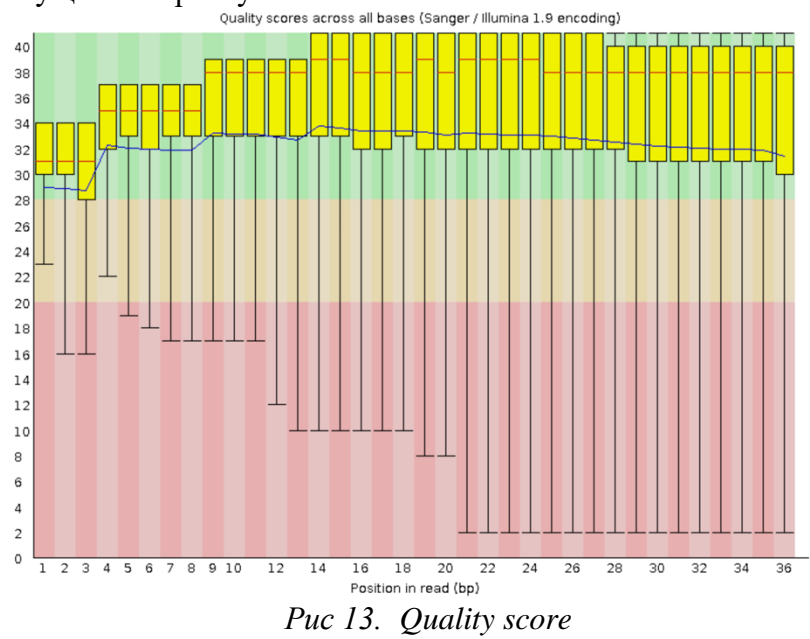

Из-за большого количества усов оценим качество по последовательностям:<br>Quality score distribution over all sequences

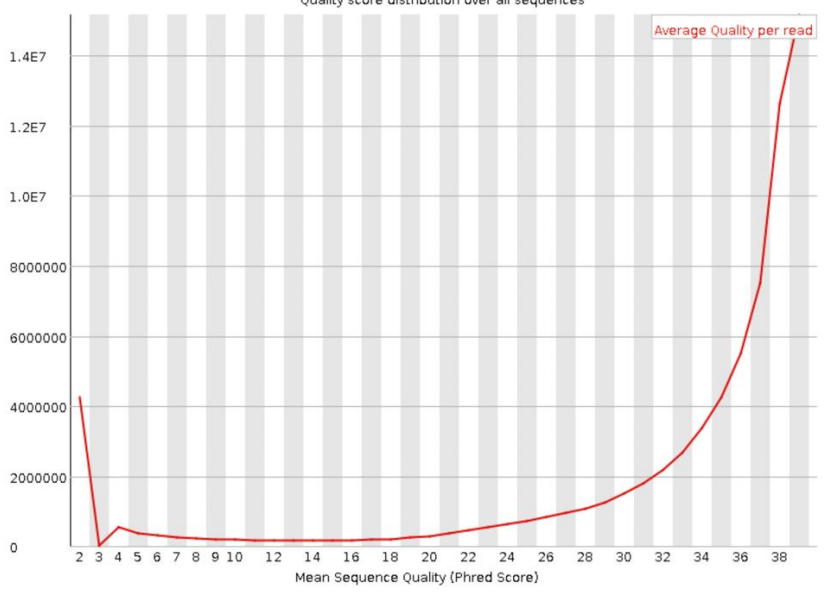

*Рис 14. Quality score distribution over all sequences*

Много чтений с совсем низким качеством (2), около 5,65% от всех чтений, они могут повлиять на картирование.

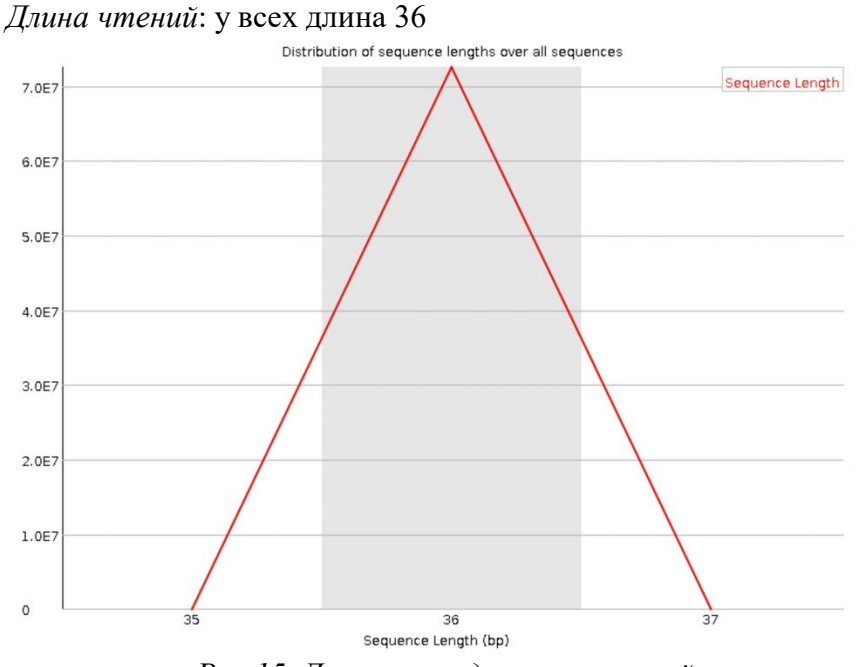

*Рис 15. Длина последовательностей*

#### Картирование чтений на референс:

*Команда*: hisat2 -x ../pr11/cr8 -k 3 -U ENCFF038OLY.fastq.gz > rnacart.sam 2> rnacart.txt Hisat2- картирование чтения, -х ../pr11/chr8 для использования индексированного референса, -k 3 обеспечивает максимальное количество выравниваний (3), -U входной файл с РНК-чтениями

Получаем два файла: в .sam вывод программы, в .txt логи

```
Посмотрим rnacart.txt:
72517664 reads; of these:
  72517664 (100.00%) were unpaired: of these:
    68788319 (94.86%) aligned 0 times
    3015427 (4.16%) aligned exactly 1 time
    713918 (0.98%) aligned >1 times
5.14% overall alignment rate
      Рис 16. Файл rnacart.txt
```
Картировалось 372740 чтение (5,14%)

Поиск экспрессирующихся генов:

В файле Homo\_sapiens.GRCh38.110.chr.gtf с геномной разметкой:

#!genome-build GRCh38.p14

#!genome-version GRCh38

#!genome-date 2013-12

#!genome-build-accession GCA\_000001405.29

#!genebuild-last-updated 2023-03

*Рис 17. Файл с референсной хромосомой*

Версия разметки//версия генома//дата публикации//код доступа (AC)//последняя дата изменения

Дальше девять характеристик:

seqname - название последовательности, где аннотирован ген

source - название программы, которая аннотировала (название базы данных)

feature - вид особенности (ген или вариация)

start – начало гена (если нумерация последовательности с 1)

 $end -$  конен гена

score – оценка качества (значение с плавающей запятой)

strand - цепь, на которой находится ген (+ или -)

frame - рамка считывания, где первая- 0.

attribute - дополнительная информация о функциях

Сколько генов аннотировано на восьмую хромосому? Команда: grep '^8' \*gtf | cut -f3 | grep 'gene' | wc -I Output: 2541

Считаем для каждого гена из разметки число картированных на этот ген чтений:

-f bam -s no Команда: htseq-count -t exon -m union -o exons.sam chrrna.bam Homo sapiens.GRCh38.110.chr.gtf 1> exons1.txt 2> exons2.txt

Htseq-cout картирует чтения, -f bam формат входного файла, -s по дает вариабельность цепи (тк не указана), -m union объединяет перекрывшиеся чтения, -t exon только чтения которые картировались на экзоны, -о exon.sam output файл, дальше сохраняю логи 1 сводка о программе (stdout), 2 ошибки (stderr)

Exons1.txt (в конце файла):

\_\_no\_feature 817068 \_\_ambiguous 116958 \_\_too\_low\_aQual 0  $_{-}$ not $_{-}$ aligned 0 \_\_alignment\_not\_unique 713918 Puc 18. Выход htseq-count

*Чтений в границах: считаю с помощью скрипта на python:*  $cnt = 0$ with open('/Users/habibulina/Downloads/exons1.txt', mode='r') as file: for line in file: if not line.startswith('\_\_'):  $cnt += int(line.split("t')[1])$ print (cnt) Получилось 2081401 чтений. Чтений не в границах: 817068

# СКРИПТ

### script.sh

#!/bin/bash

# Usage script.sh config file ID N

 $#S$ oft # FastOC  $v0$  11.9 # hisat2 version 2 2 1 # TrimmomaticPE 0.39 # multigc version 1.15 # samtools 1.17 (using htslib 1.17) # bcftools 1.11 (using htslib 1.11-4) config file=\$1  $ID = $2$  $chrN = $3$ 

. \$config file

hisat2-build \$ref.fa \$ref #индексация референса на chrN

samtools faidx \$ref.fa #индексация референса

fastgc \$forward reads \$reverse reads #проверка качества исходных прямых и обратных чтений TrimmomaticPE -\$phred \$forward reads \$reverse reads \$for paired \$for unpaired \$rev paired \$rev\_unpaired TRAILING:\$trim\_trailing MINLEN:\$trim\_minlen #триммирование чтений (удаляем концы с каечством ниже trim trailing и длиной короче trim minlen)

fastgc \$for paired \$for unpaired \$rev paired \$rev unpaired #анализ триммированных чтений hisat2 -x \$ref -1 \$for\_paired -2 \$rev\_paired -p \$nthreads --no-spliced-alignment > \$map\_sam 2> \$map logs #картирование чтений на референс chrN и запрет сплайсинга

samtools sort -o \$map bam \$map sam #конвертация sam в bam

samtools index \$map bam #индексация bam файла

samtools view -h -bS  $\overline{\$}$ map bam \$chrN > \$true\_map #получение чтений, которые картировались на референс

samtools view -f 0x2 -bS \$right paired #получение только правильно картированных samtools index \$right paired #индексация правильные

bcftools mpileup -f \$ref.fa \$right\_paired | bcftools call -mv -o \$var\_vcf #поиск вариантов bcftools filter -i'%QUAL>{quality} && DP>{deep}' \$var\_vcf -o \$filtervar\_vcf #фильтрация по заданным условиям (качество больше quality и глибина больше deep

### config\_file

ref=\$chrN #референсная хромосома forward reads=\${ID} 1.fastq.gz #прямые чтения reverse reads=\${ID} 2.fastq.gz #обратные чтения phred=phred33 #качество для триммирования trim trailing=20 #обрезание концов с качеством меньше 20 trim minlen=50 #задание минимальной длины чтений после триммирования for paired=trim 1 paired.fastq.gz #триммирование прямых парных for unpaired=trim 1 unpaired.fastg.gz #триммирование прямых непарных rev\_paired=trim\_2\_paired.fastq.gz #триммирование обратных парных rev unpaired=trim 2 unpaired.fastg.gz #триммирование обратных непарных nthreads=10 #ядра процессора map sam=map.sam #sam файл с результатом картирования map logs=map logs.txt #stderr картирования map bam=map.bam #конвертация sam в bam true map=\$ref map.bam #картированные чтения

right\_paired=right\_pairs\_\$ref\_map.bam #правильно картированные чтения<br>var\_vcf=var.vcf #все варианты var-vol varivor mode baptianner<br>quality=30 #качество вариантов<br>deep=50 #глубина вариантов filtervar\_vcf=filtervar.vcf #фильтрованные варианты